# Panduan **Aplikasi Pengajuan Kartu Keluarga (KK) Pendatang**

Dinas Kependudukan dan Pencatatan Sipil Kota Pekanbaru Agustus 2021

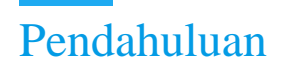

## 1. Latar Belakang

Perkembangan teknologi informasi telah mencapai banyak kemajuan yang pesat serta menguasai banyak kalangan. Teknologi informasi juga termasuk teknologi yang memudahkan memenuhi kebutuhan dan keinginan masyarakat, penggunaan teknologi informasi didalamnya juga terdapat teknologi informasi dengan basis website ( situs jaringan ), dimana website dapat diakses menggunakan browser atau peramban.

Banyak instansi, dinas maupun perusahaan yang sudah memanfaat teknologi website dikarenakan memudahkan banyak pengguna untuk melakukan berbagai pengurusan. Disamping itu, sistem dengan basis website juga banyak memudahkan petugas sebagai pekerja dalam mengelola data pengguna untuk berbagai urusan.

Aplikasi KK Pendatang merupakan aplikasi permohoanan untuk penerbitan surat keterangan pindah ke dalam kota Pekanbaru. Aplikasi ini dibangun dengan fitur sederhana sehingga masyarakat tidak dibuat bingung dengan penggunaannya.

## 2. Tujuan

Adapun tujuan dibuatnya aplikasi ini adalah.

- a. Memudahkan masyarakat dalam kepengurusan dokumen kependudukan.
- b. Terorganisirnya data pemohon yang melakukan pengajuan pada aplikasi KK Pendatang.
- c. Memudahkan dalam pengarsipan berkas masyarakat dalam bentuk arsip elektronik.
- d. Membantu program pemerintah dalam mewujudkan Kota Pekanbaru sebagai Pekanbaru Smart City.

#### 3. Manfaat

Manfaat dari aplikasi KK Pendatang adalah sebagai berikut

- a. Masyarakat dapat melakukan pengajuan berkas kependudukan secara transparan.
- b. Untuk mendukung terwujudnya database kependudukan yang akurat.
- c. Mencegah adanya tindak pungutan liar (Pungli) pada lingkungan dinas kependudukan dan pencatatan sipil pekanbaru.

# Panduan Penggunaan Aplikasi KK Pendatang

#### 4. Kunjungi Website pada Browser (Peramban)

Buka peramban kemudian ketik alamat website berikut, disdukcapil.pekanbaru.go.id/pendatang**.** kemudian tampil tampilan seperti berikut dibawah ini

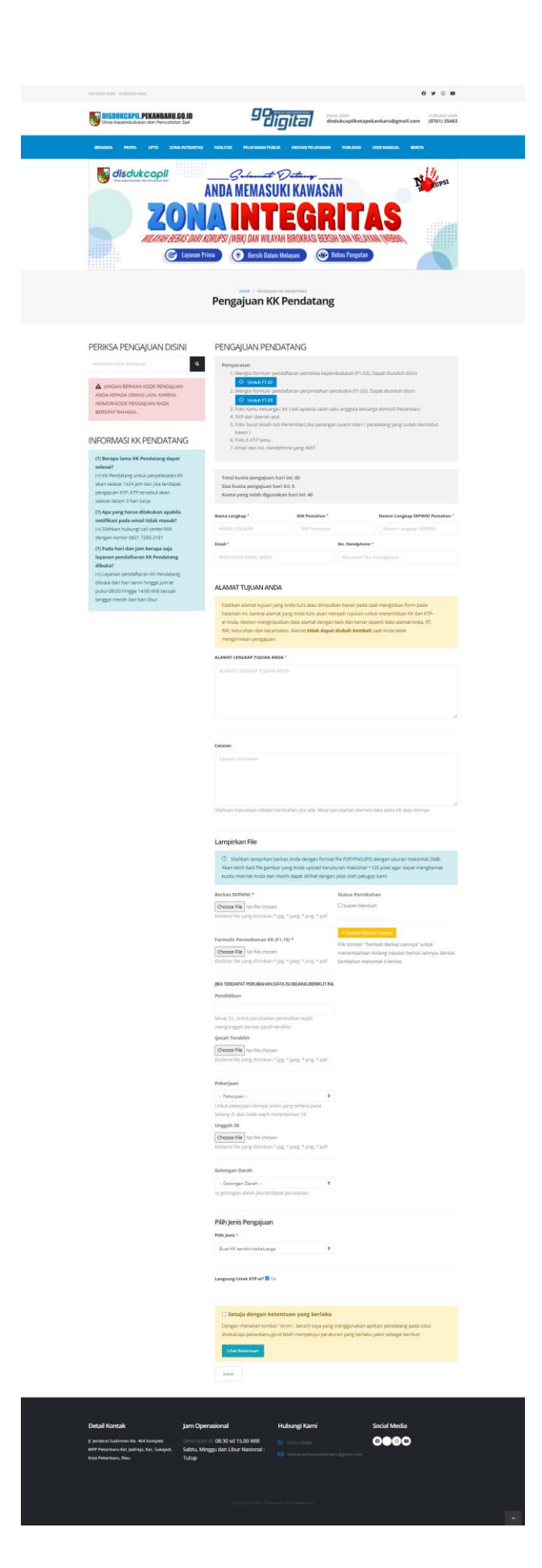

#### 5. Melakukan Pengajuan Permohonan

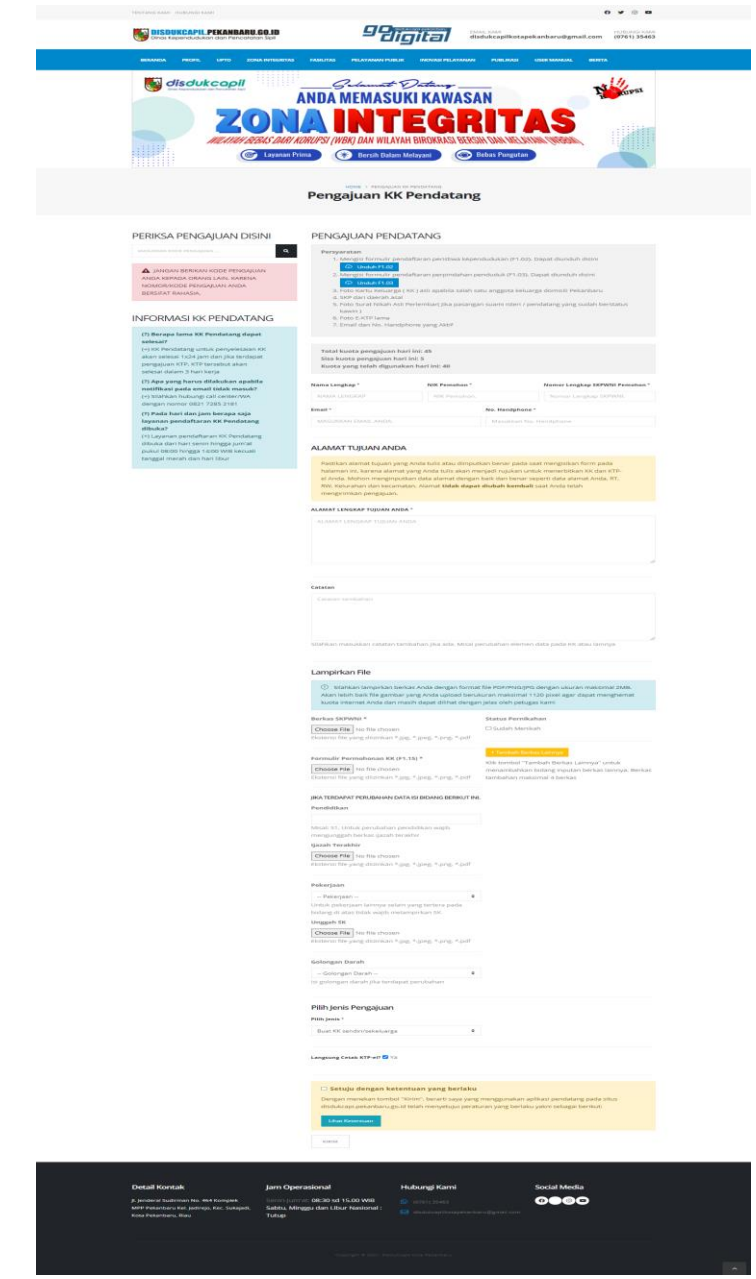

Unggah, dan isi formulir berkas sesuai kebutuhan dan peraturan

Klik untuk centang "Setuju dengan ketentuan yang berlaku" untuk melakukan pengajuan / Permohonan pada dinas kependudukan dan pencatatan sipil kota pekanbaru. Resi permohonan dapat dicetak saat berkas telah diverifikasi oleh petugas, link akan dikirim melalui email yang telah di masukkan oleh pengguna